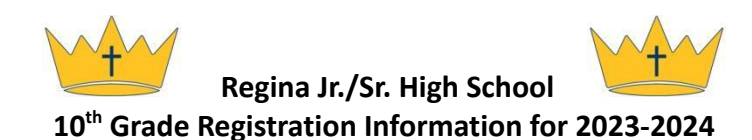

We are so excited to plan for another school year. Every spring and summer our administration works diligently to create a schedule that works for each student. This document is information for the planning process. During a class meeting, the students will select their classes online.

General information:

.

- There are 8 class periods. Students must have 7 of the 8 class periods filled with academic courses each semester. An academic course is defined as a course where students can earn credit. The remaining 1 class period can be filled with learning center time or a study hall. Students can have all 8 class periods filled with academic coursework.
- Students must register for more than 7.0 credits per year and no more than 8.0 credits per year (unless adding an Early Bird class).
- Most classes are scheduled for both A and B days. Personal Finance and PE are courses on an alternating day schedule (i.e. Personal Finance on A days and PE on B days) throughout both semesters.
- The *Course Description Guide* at *Regina.org* is available to review the full course descriptions, typical sequences and additional information.
- This registration request process allows Regina to best plan for teacher and section numbers. It is important to register for the classes you intend to take. Course offerings may change based on student interest and teacher availability.
- All of these elective courses will be available in all high school years, so if students don't have room for it in their 10th grade schedule, add it to your four-year plan for future years.

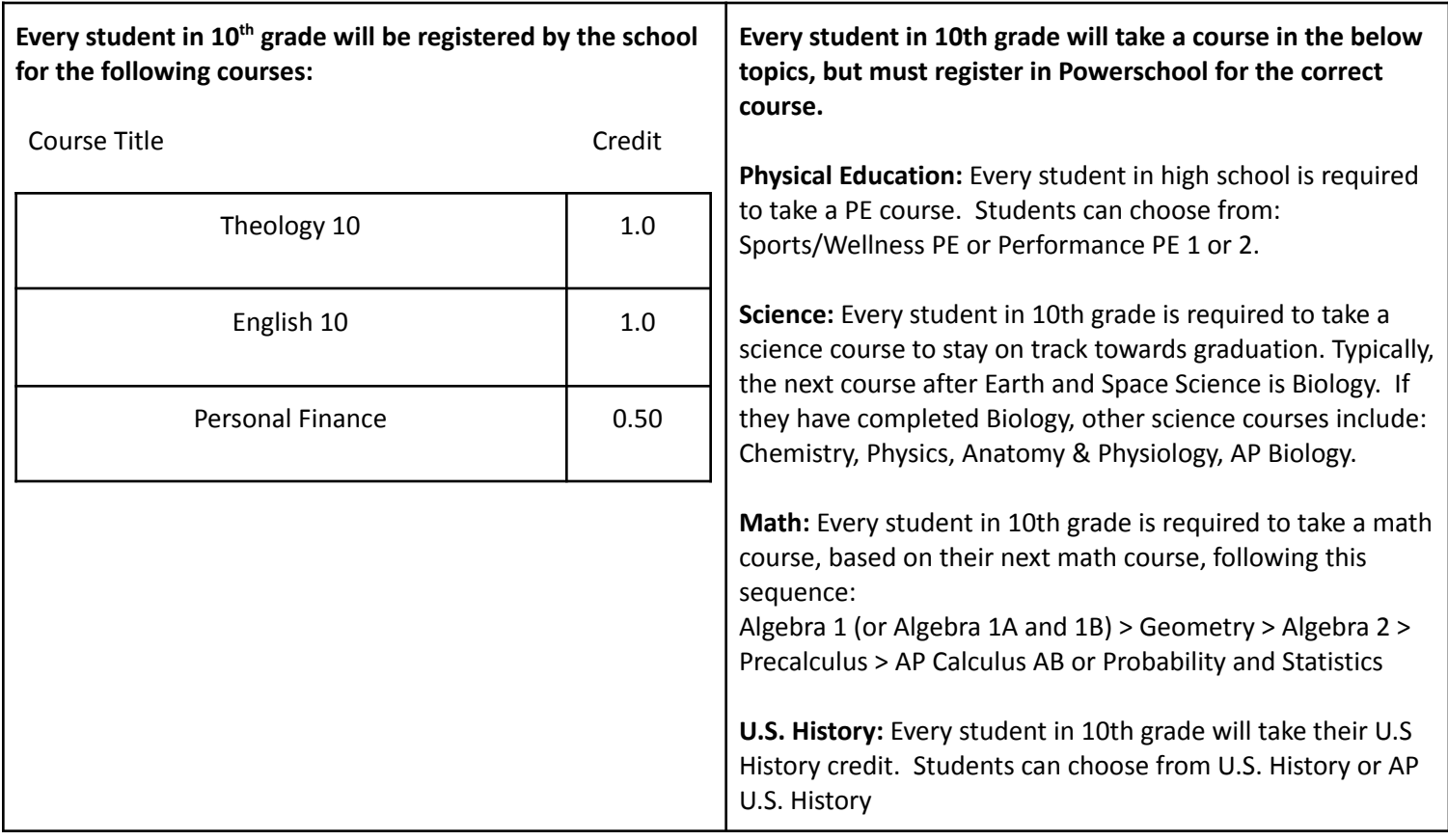

## **REQUIRED COURSES**

## **ELECTIVE AND OTHER COURSE OPTIONS**

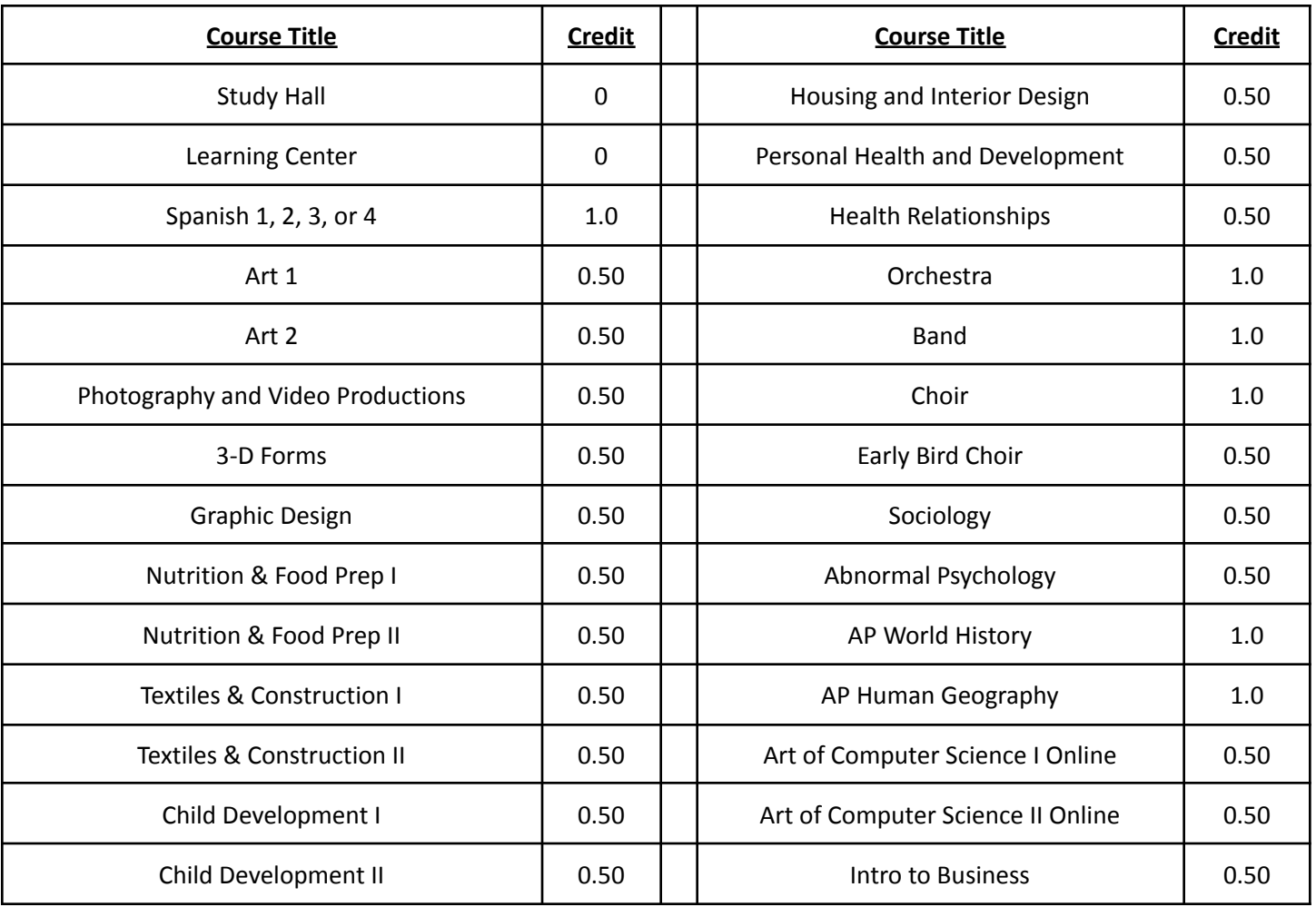

How to Officially Register for the 2023 - 2024 School Year

- 1. On the student Chromebook, go to **https://davenportdiocese.powerschool.com/public**
- 2. Log on to the student account using your new usernames and passwords.
- 3. On the left, click the tab labeled *Class Registration*. (Class Registration will be open until April 14, 2023)
- 4. Once there, read through the instructions and select the necessary courses first, followed by the electives.
- 5. When complete, review the list to confirm it has all of the correct courses. It should reflect 7 or 7.5 credits registered at the bottom of the page, if requesting no-credit courses, such as Learning Center or Study Hall. The list should reflect 8 credits if selecting all credit-bearing courses. Students should have no more than 8 credits, with the exception of a student who adds Early Bird Choir.
- 6. Review your selections, and click the submit button on the bottom of the screen.
- 7. Log out. Save your username and password somewhere safe for later use.